## Rinnai

## **GAS PRESSURE SETTING PROCEDURE**  *RCE-606TRA only*

*All settings/adjustments must be performed by a qualified Service Technician* 

 1. Set dip switches to the proper position. Dip switches are located on the upper right corner of the PC board. Please set switches for the type of gas to be used as listed below:

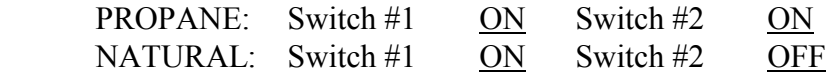

\* Connect manometer up to gas test port at the POV valve.

- 2. Turn operation switch to the ON position. (Combustion starts)
- 3. Press the [TEST] button on the PCB once. You are in the program mode now. The left side of the display shows 01-07 to indicate combustion status.
- 4. Press  $\lceil \blacktriangledown \rceil$  button on the control panel until the display shows [01].
- 5. To adjust the low combustion gas pressure, adjust the screw on the modulation valve to the proper setting for the gas type being used. After adjusting the pressure lock regulator screw.

Low pressure setting for Propane Gas is  $0.75$ " WC Low pressure setting for Natural Gas is  $0.24$ " WC

 6. Press the [POV] button on the PCB. Display shows P. Now you can set the high combustion gas pressure for the proper gas type being used. The  $\lceil \blacktriangledown \rceil$  button reduces gas pressure and the  $\lceil \blacktriangle \rceil$  increases the pressure.

High pressure setting on Propane Gas is  $9.1"$  WC High pressure setting on Natural Gas is  $4.2"$  WC

- 7. Press the [POV] button on the PCB again to enter all *previous* settings. Display will show [07] a short while later. Data has now been stored in memory.
- 8. Press the [TC] level button on the PCB. Set the TC level to the correct setting for gas type being used. Display will show a 4 digit number when the TC button is pressed. Left 2 digits indicate high, and right 2 digits indicate low. The low combustion TC level is adjusted by using the  $\lceil \blacktriangledown \rceil$  button, and the high TC level is adjusted with the  $\lceil \blacktriangle \rceil$  button. Below find the correct setting for your gas type.

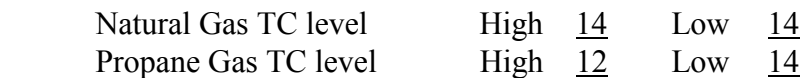

- 9. Press the [TC] level button again to enter your settings.
- 10.Press the [TEST] button to return the unit to its normal operation mode. Display will show temperatures.